# **Hub/Hub+ Installation & Operation Guide MODENA**

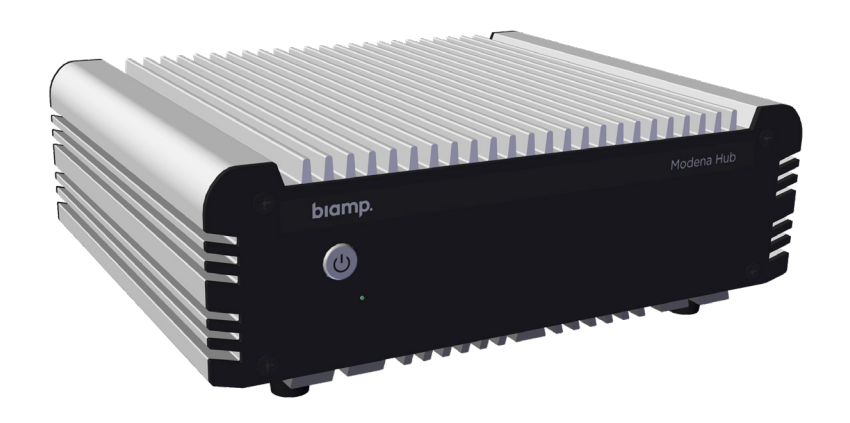

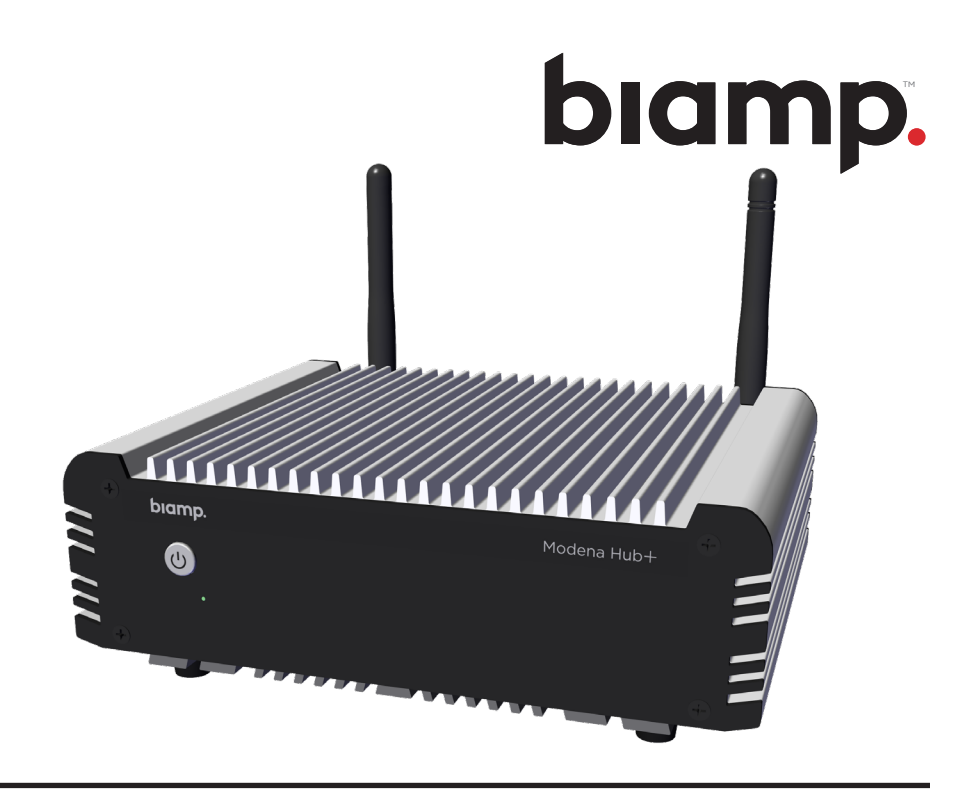

## **PRODUCT DESCRIPTION**

Modena Hub is a wireless presentation hub. Ideal for BYOD and BYOC spaces, Hub allows participants to connect to meeting room AV equipment and USB accessories wirelessly and enables any participant to wirelessly receive AV streams during a video conferencing session.

The Hub supports most UC software and hardware devices, while enabling the user to wirelessly share content with other meeting participants. Hub also connects to AV peripherals via USB and HDMI, and can support multiple USB devices via a standard USB hub or by connecting a Devio SCR-20 or SCR-25.

The information provided by this manual relates to physical connections and device setup. For device specifications see the [Network Administrator's Guide.](https://bia.mp/2QgbQ9G)

## **SETUP AND USE**

User devices must be running on Windows, Mac OS X, iOS or Android operating systems with the Hub's custom drivers and user software installed.

- Coordinate with local IT administrators before adding Hub or any other device to a corporate network.
- Hub+ should not be placed near potential WiFi obstacles (walls, metallic surfaces, other radio equipment or signals etc.).
- Install the device horizontally with the front panel facing up for optimal heat dissipation.
- Keep the Hub away from other devices with a strong electromagnetic reference such as cordless phones and microwaves.
- Do not exceed the maximum ambient operating temperature of 32-104° F (0-40° C). Be aware of conditions in an enclosed rack that may cause the temperature to exceed ambient room conditions.

## **CONNECTIONS**

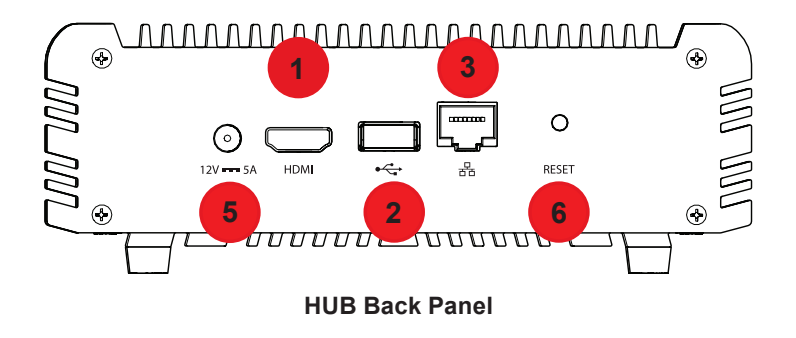

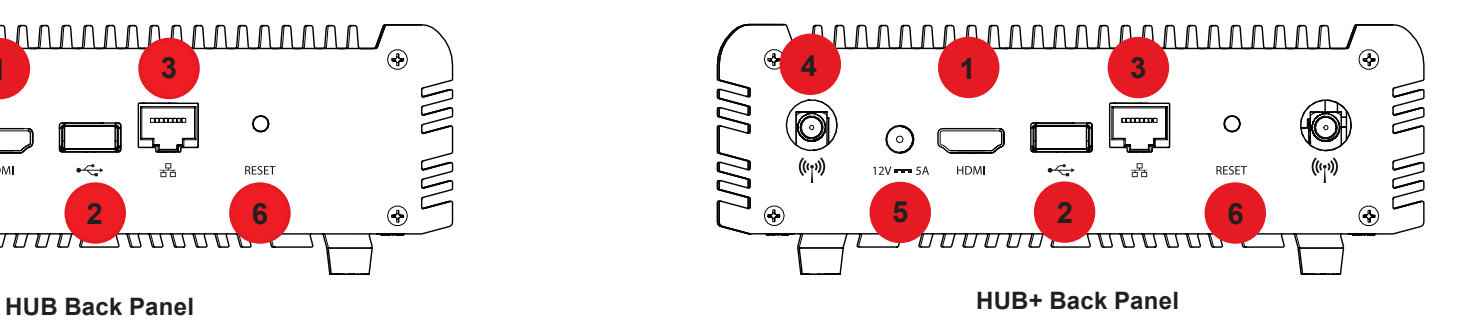

#### **1. TV (HDMI)**

The standard HDMI port is used as a local video output. It connects to display monitors, touchscreens or projectors via a standard HDMI cable (not included).

#### **2. WEBCAM (USB)**

The standard USB 3.0 Type-A port connects USB Video Class (UVC) devices, such as USB webcams and all-in-one USB devices containing cameras, microphones and loudspeakers.

#### **3. NETWORK**

The Hub uses a standard RJ45 network port with gigabit Ethernet capability. Connect to the LAN with Cat5e or better cables (not included). The Hub must be connected to the Internet to download the latest software release.

#### **4. ANTENNA (Hub+ Only)**

The Hub+ has two antenna ports for attaching each of the provided WiFi antennas. Connect the antennas to the antenna ports by inserting them and gently hand-twisting clockwise to secure, then lift up to raise the antenna.

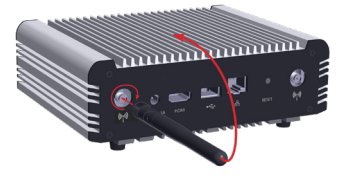

#### **5. DCIN and Power**

Connects with included power supply.

#### **6. RESET**

Reset forces the system to restore the factory default configuration. Recover reinstalls the original factory firmware and restores the factory default configuration.

## **GET STARTED**

#### **Download Apps and Drivers**

Go to downloads to access and choose the appropriate App and Driver.

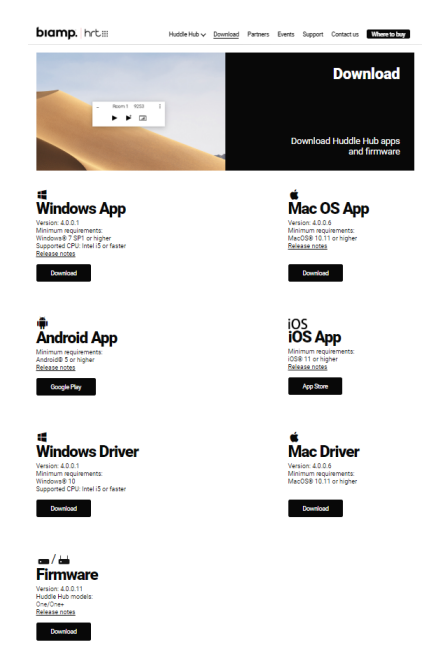

Apps and Drivers may also be downloaded through the connected Hub. Click on the three dots at the upper-right screen and choose Apps from the drop down (must have an IP address for this function). See "Connect Hub/Web Browser Access" for more information.

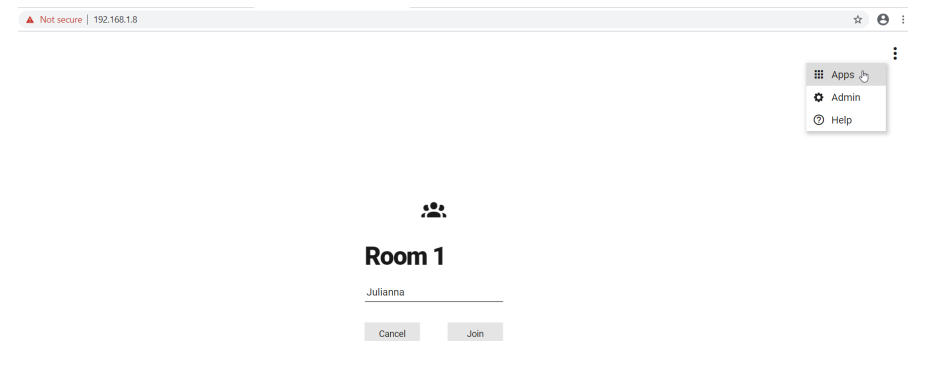

#### **Connect Hub/Web Browser Access**

- 1. Connect the power source to the Hub and an outlet.
- 2. Use an HDMI cable to connect the Hub to a monitor.
- 3. Connect the Hub to the server/router with an Ethernet cable.
- 4. Once the Hub is powered up a splash screen appears on the monitor.

Once the power cord is connected, the Hub automatically powers on and the LED power indicator on the front panel turns green. The first time it is powered on, it automatically begins the firmware installation. This may take several minutes to complete.

Each time the Hub is powered on after the initial firmware installation, connects to Biamp's software/firmware repository to check for updates. The device automoatically installs the most recent version found.

#### **Find the IP address of a Hub device**

An IP address is required to download the Hub apps from the device or to configure it with the web console. When the Hub is connected to the company LAN, the IP address is dynamically assigned by the DHCP server or statically assigned during configuration.

When connected to a display or projector, and no presentation is in progress, the IP address appears on the welcome screen. Contact the Network Administator if the suggested methods are not possible.

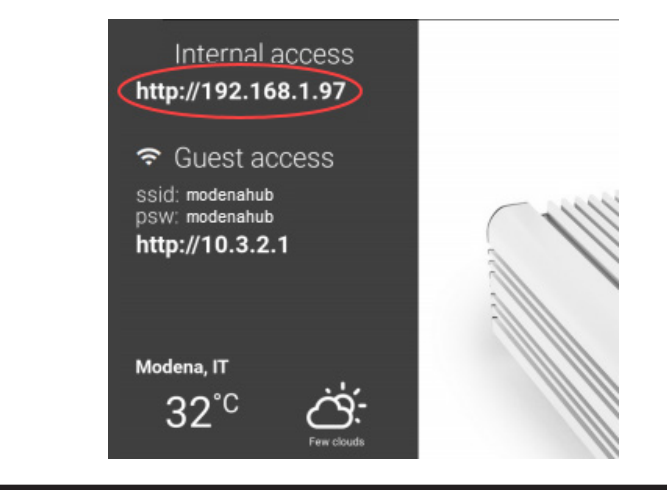

## **MOUNTING & INSTALLATION**

The Hub is designed to be placed on a flat surface like a desk, table or credenza. The device may also be mounted to a wall or other device, like the back of a monitor, with one of two included mounting kits. **Do not install the Hub+ on the back of a monitor.**

#### **Option 1 - Z-Channel Mounting Kit**

The Z-channel mounting kit may be used to secure the Hub to walls, tables, rack cabinets and more.

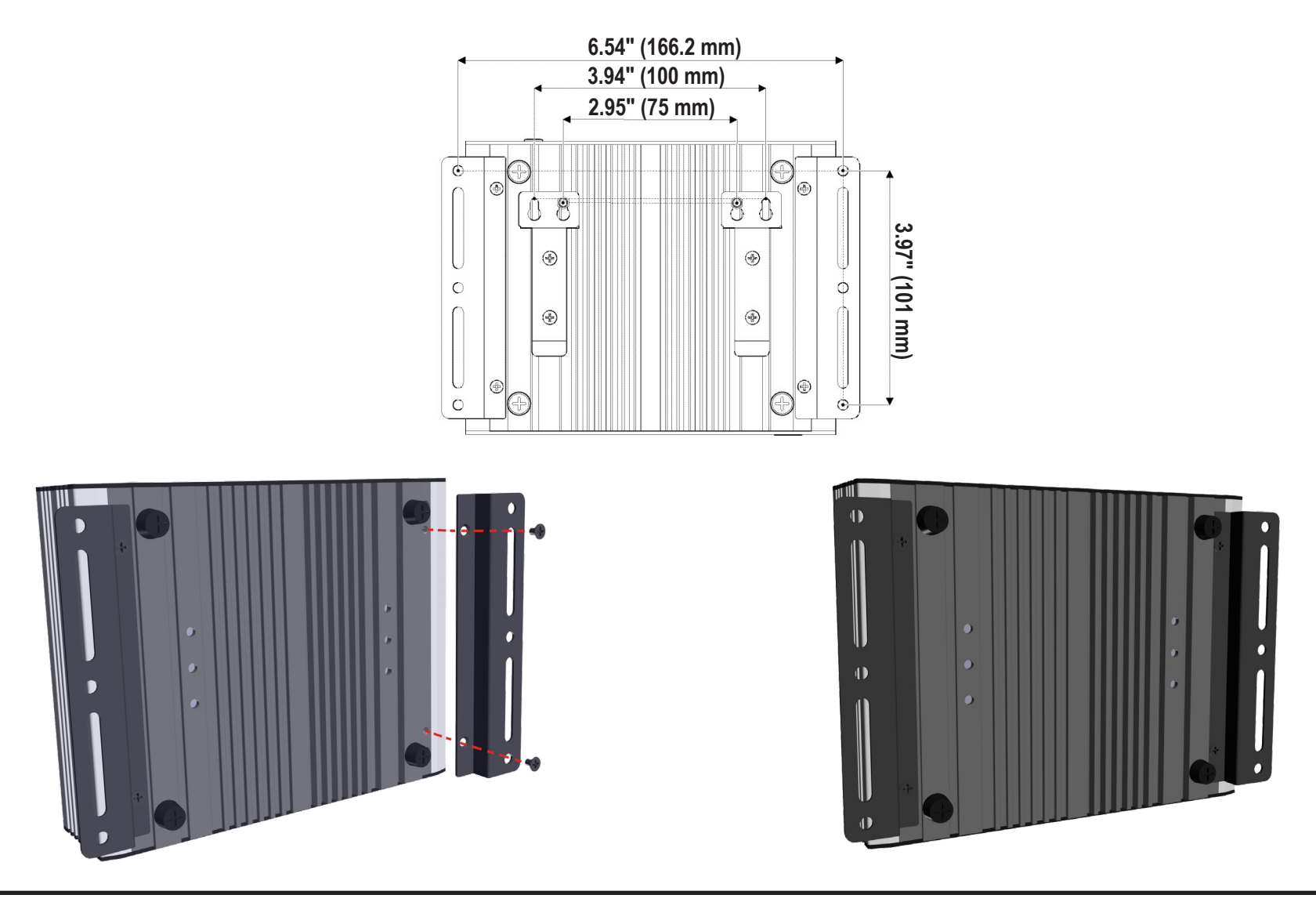

## **MOUNTING & INSTALLATION CONT.**

### **Option 2 - VESA Mounting Kit (Do not install the Hub+ on the back of a monitor.)**

The VESA mounting kit may be used to secure the Hub to displays or other devices that follow the VESA mounting standard.

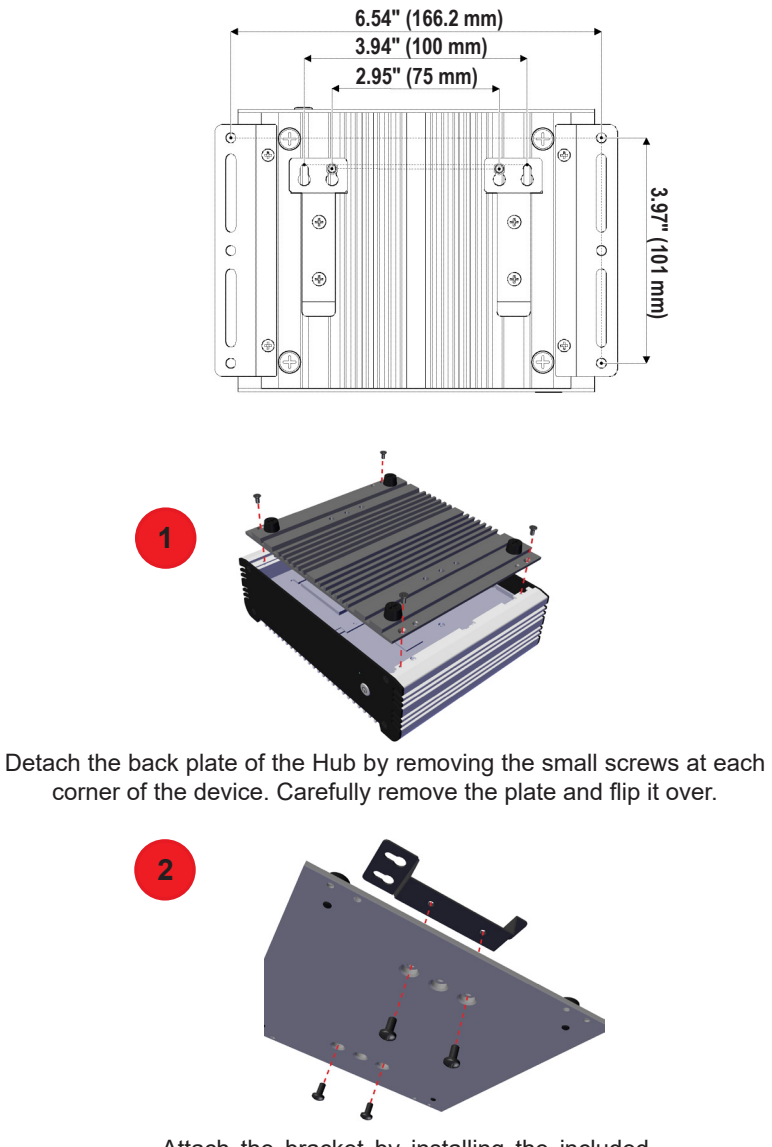

Attach the bracket by installing the included screws through the plate and bracket.

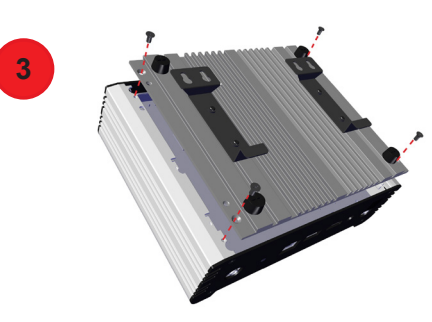

Flip the back plate back over and reattach to the Hub with the keyholes facing the back side of the device.

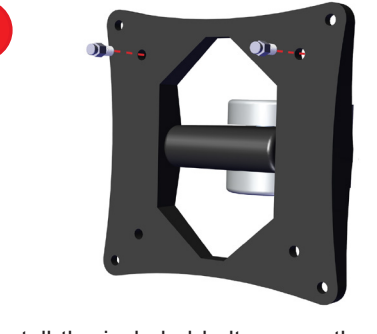

**4**

Install the included bolt screws through the VERSA plate attached to the device.

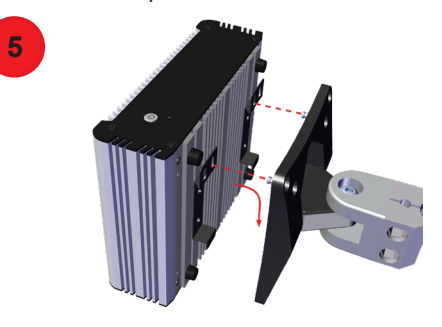

Attach the Hub with the large part of the bracket keyhole and pull down to secure.

## **START OR JOIN A SESSION**

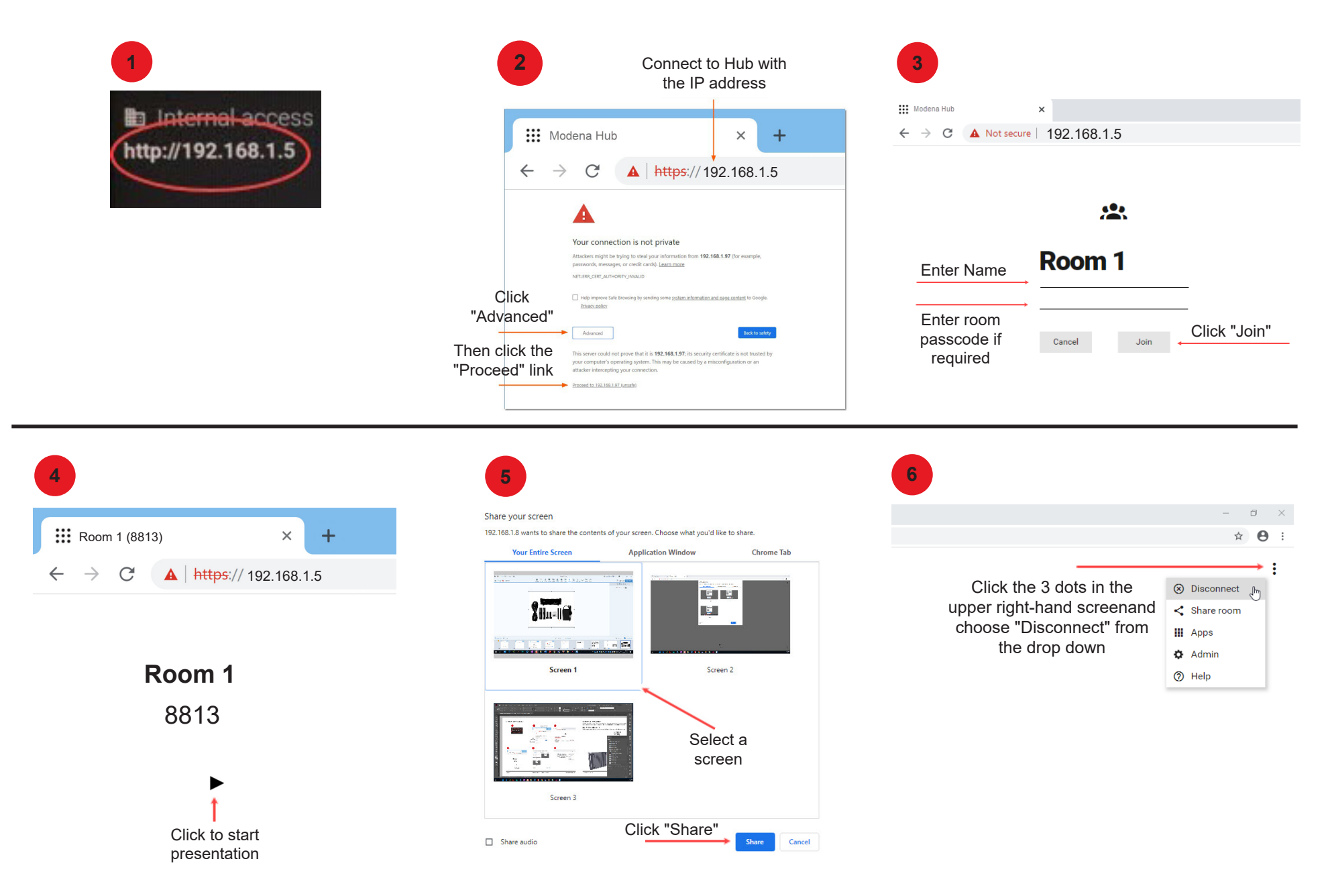

## **DUAL-NETWORK MODE (HUB+ ONLY)**

The wired Network interface port and the built-in wireless access point are functional when configured for dual-network mode. This allows corporate users to connect from their devices to the corporate network connection, while guests can access Hub+ via WiFi without access to the corporate network. By changing the "Share Mode" parameter in the Network configuration page in the web admin, it may be configured for an isolated, secure system or an open accessible system.

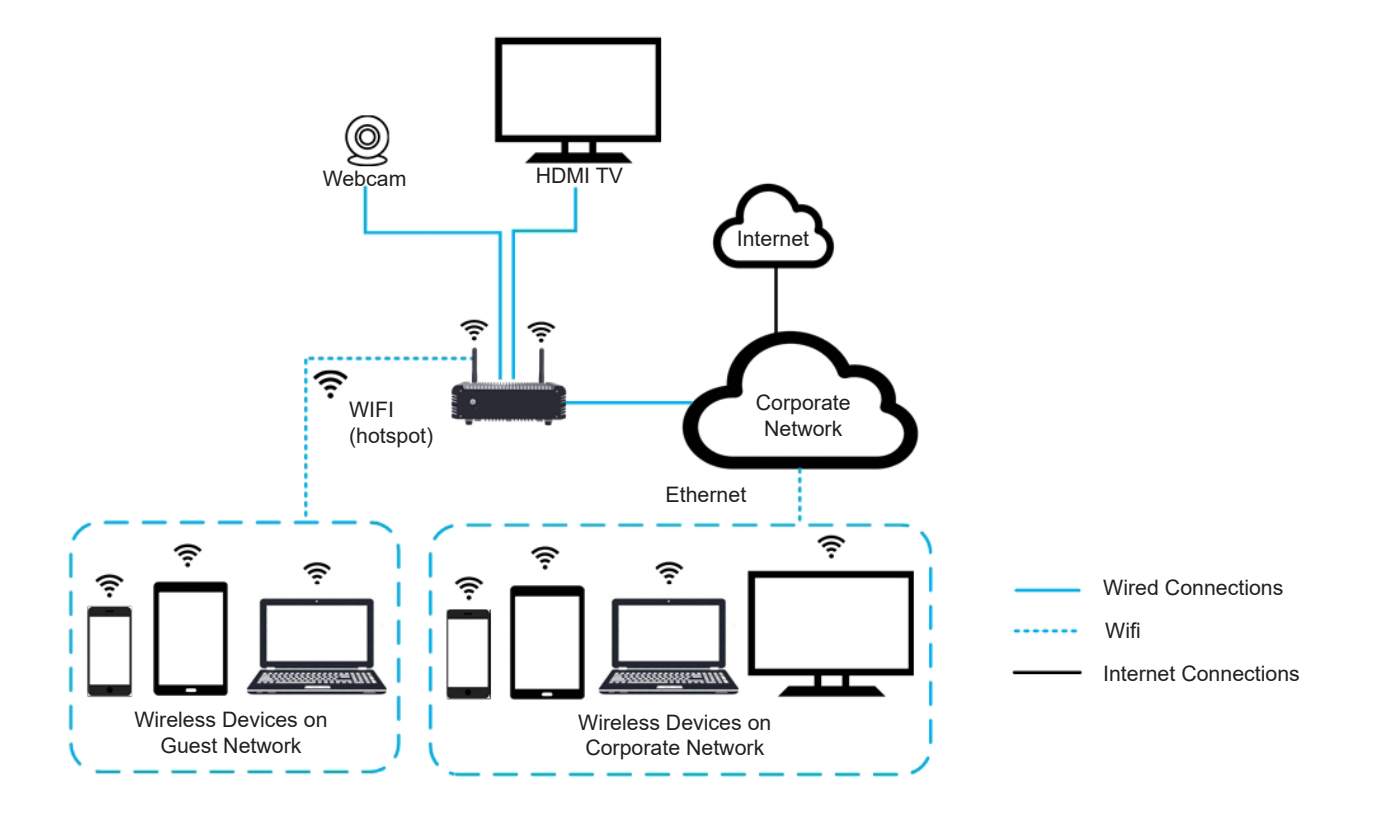

## **WIRED CONNECTION**

The Hub is connected to the company LAN via its Network port (standard RJ45, gigabit Ethernet port). Connect to Hub via user devices that are connected to the corporate LAN wirelessly or via Ethernet connection. The Hub allows for guest access to the corporate LAN.

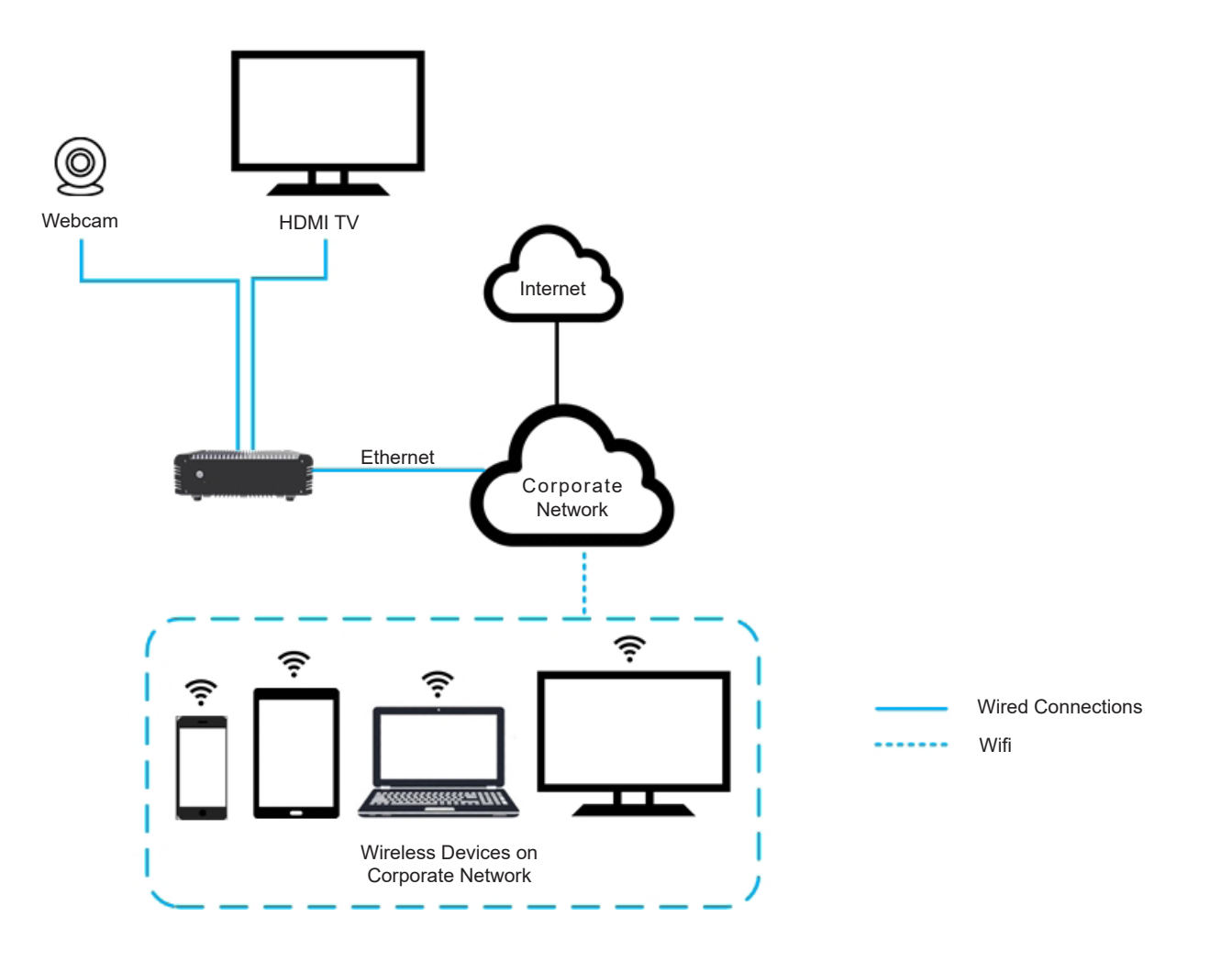

## **STANDALONE MODE (HUB+ ONLY)**

The Hub+ has no connection to the Internet in a stand-alone mode. The wired Network interface that connects to the corporate LAN is disabled.

Users can access the system by connecting a device to the built-in wireless access point of the Hub+ models. Users present to the display device that is physically connected to the Hub+ HDMI port and the device screens of any other users that are connected to the same Hub+ system via WiFi.

The stand-alone mode is a secure presentation system isolated from both the corporate LAN and the Internet. Users do not have access to resources hosted on the corporate network or in a cloud server while connected to the Hub+ system. Any presentation materials required must be accessible on the user's local device.

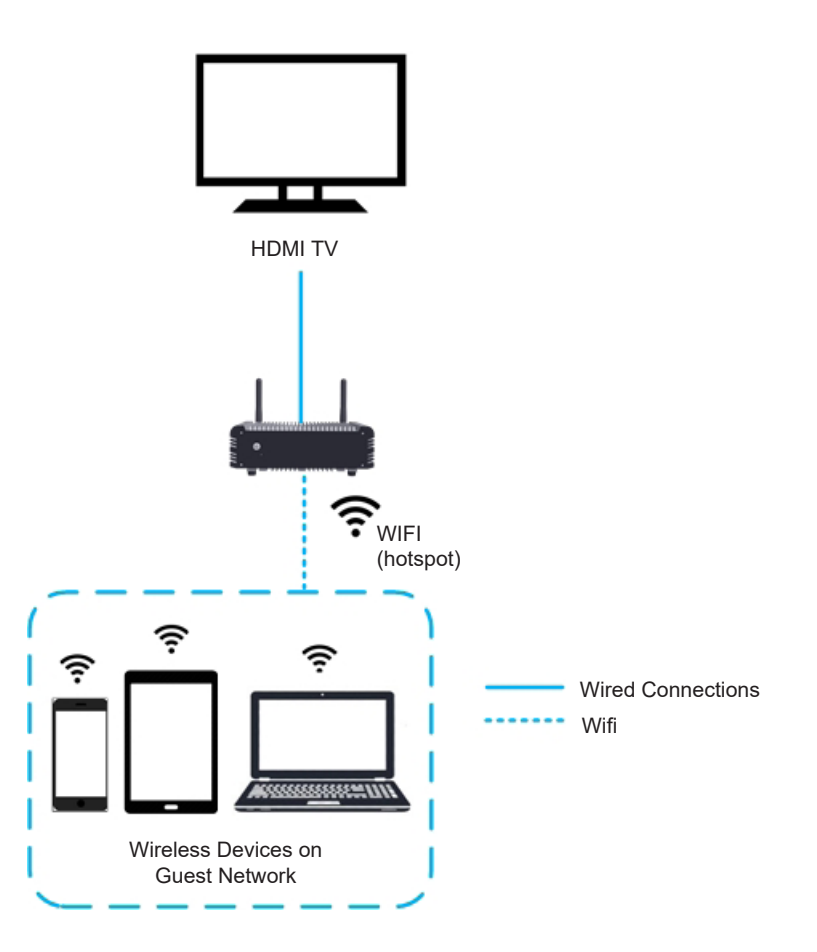

## **CONTACT US**

#### **Email**

support@biamp.com

**Web**

<support.biamp.com>

**Warranty**

www.biamp.com/legal/warranty-information

**Safety and Compliance**

www.biamp.com/compliance

biamp.

**Note:** *Every effort has been made to ensure that the information contained in this manual was complete and accurate at the time of printing. However, due to ongoing technical advances, changes or modifications may have occurred that are not covered in this manual. The latest version is available at www.biamp.com.* 

biamp. A: 9300 S.W. Gemini Drive Beaverton, OR 97008 USA W: www.biamp.com